### **1. Основни сведения за MATLAB. Системни оператори и команди. Изрази.**

### **1.1. Въведение**

MATLAB е диалогова програмна система за научно-технически и инженерни изчисления. MATLAB позволява решаването на широк кръг от задачи от областта на матричната алгебра, комплексната аритметика, линейните системи уравнения, диференциалното и интегрално смятане, нелинейните системи, оптимизацията и др. MATLAB е обектно ориентиран език за програмиране, в който основният обект е масив от данни, като например вектор, матрица, многомерен масив, масив от записи. По този начин системата предлага възможности с един оператор да се обработят едновременно всички елементи на масива. Това е предимство спрямо повечето езици за програмиране, напр. Fortran, Pascal, C, при които за обработване на всички елементи на масив е необходимо да се организира специален цикъл. Наименованието MATLAB е съкращение от MATrix LABoratory.

Предимство на MATLAB е, че разполага с множество вградени функции за решаване на най-често срещани задачи от областта на линейната алгебра и числения анализ; за обработка на експериментални данни; за построяване на инженерна графика – двумерна и тримерна, както и за анимация. В структурата на MATLAB**,** освен основното ядро от функции и оператори са включени пакети от приложни програми, които са специализирани за работа в конкретни научни области. Такъв пакет от приложни програми се нарича Toolbox. Версия MATLAB 6.5 включва около 55 Toolbox-a. Някои от тях са:

- Simulink системата за блочно молелиране на линамични системи;
- Symbolic символни преобразувания;
- Optimization оптимизация;
- Genetic Algorithm and Direct Search генетични алгоритми за оптимизация;
- Spline сплайн-апроксимация;
- Curve Fitting апроксимация на криви;
- Statistics статистика;
- Fuzzi Logic размити множества;
- Partial Differential Equations частни диференциални уравнения;
- Control System автоматично управление;
- Signal Processing обработка на сигнали;
- Image Processing обработка на изображения;
- Neural Network невронни мрежи.

Вграденият програмен език от високо ниво позволява MATLAB да работи в режим на калкулатор и в програмен режим. При работа в режим на калкулатор, който се нарича още диалогов режим на работа, се задават една по една отделни вградени функции и оператори и веднага се получава резултата от обработката (изчислението). Програмният режим дава възможност потребителят да създаде собствени програми и функции. Потребителските програми се създават и записват (съхраняват) по определени правила и след това се изпълняват по същия начин както вградените функции на системата, т.е. потребителските програми разширяват стандартните вградени възможности на MATLAB и могат да се разглеждат като потребителски Toolbox.

# **1.2. Графичен интерфейс на MATLAB 6.5. Команден прозорец.**

За работата в MATLAB среда важат основните подходи за работа на приложни програми в операционна система Windows. В същото време графичният интерфейс на MATLAB включва специфични прозорци и правила за работа в тях.

Основните прозорци са (Фиг.1):

- Workspace работно пространство
- Current directory текуща папка (директория)
- Launch pad за достъп до налични Toolbox
- Command history история на командите
- Command window команден прозорец

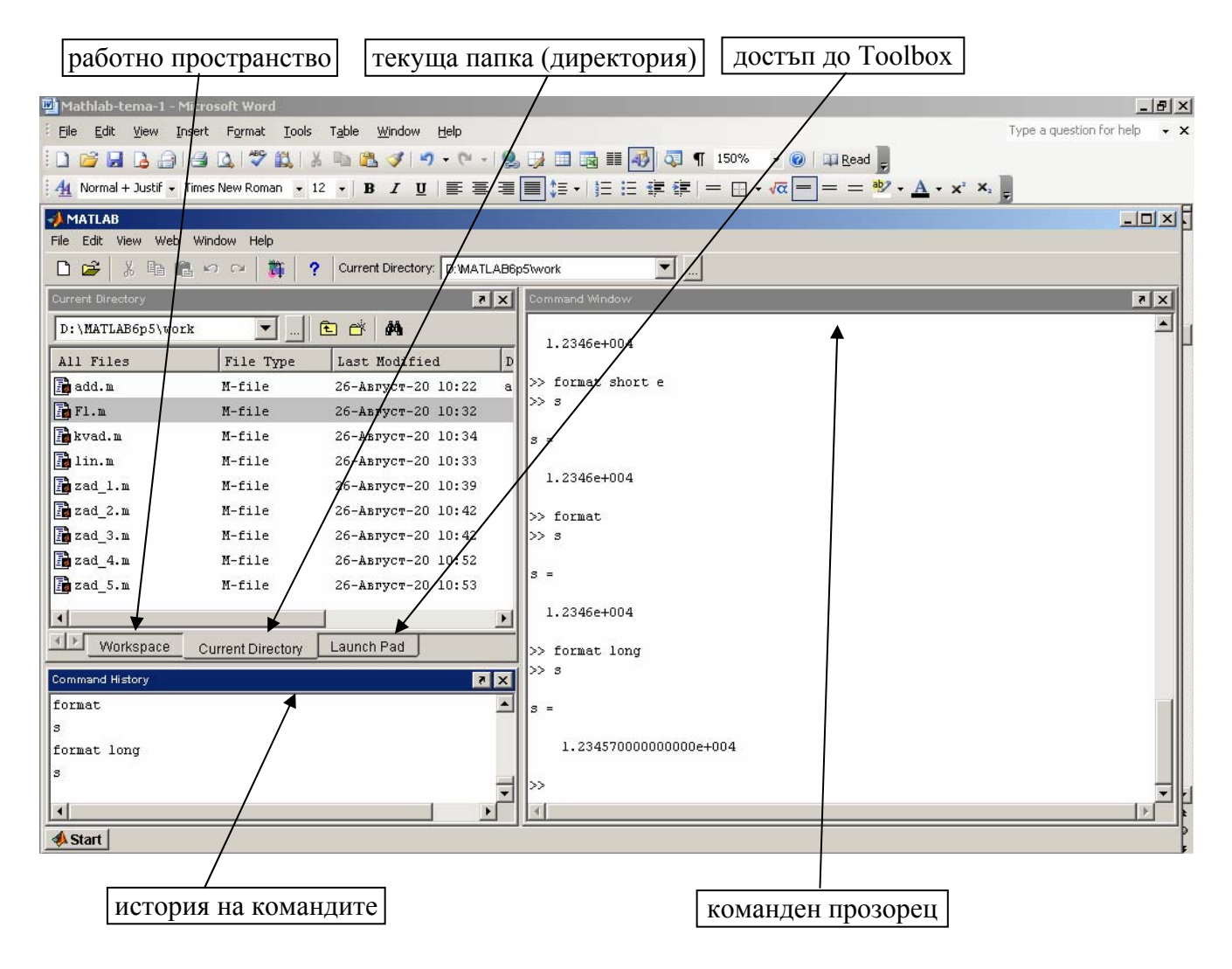

Фиг.1.1 Работен прозорец на MATLAB

Разглеждане на подробности за съдържанието и работа в отделните прозорци е предвидено по време на лабораторно упражнение. Тук ще се разгледат правилата за работа в командния прозорец.

MATLAB се стартира чрез двукратно щракване на левия бутон на мишката върху иконата на MATLAB. При стартиране се зарежда командния прозорец (Command Window). В командния прозорец се изобразява знака " >> ". Командният прозорец е основния прозорец, в който след знака " >> " се въвеждат командите. Въвеждането на команда завършва като се натисне клавиша Enter. MATLAB е организиран в интерактивен команден режим, което означава, че след като се въведе определена команда, числените резултати от изпълнението

на командата се получават също в командния прозорец. Графичните резултати се извеждат в отделен прозорец. Знакът " >> " показва, че програмата е готова за работа и очаква нашите команди да бъдат записани в командния ред, който се намира непосредствено след знака " >> ". Този знак се нарича  $\frac{m}{m}$  (prompt).

При въвеждане на командите трябва да се спазват следните правила:

• Ако командата не завършва със символа"; " резултатите се извеждат на екрана;

• Ако командата завършва със символа"; " резултатите не се извеждат на екрана. Този режим е удобен, за да не се извеждат някои междинни резултати при работа с много големи масиви от данни;

• При задаване на графични команди символа"; " в края на командата (наличието или отсъствието му) не влияе върху резултата от изпълнението на командата;

• Една команда може да се пренесе на нов ред като се изпишат три точки " … " в мястото на пренасяне. Това е удобно при задаване на дълги команди;

• Няколко команди могат да се въведат на един ред. За разделител между тях може да се използва запетая " , " като в този случай се извеждат резултатите от предходната команда. За разделител между две команди може да се използва и "; ", като и тук важи правилото, че в този случай се потиска извеждането на резултата от предходната команда;

• Когато се пресмята израз и не е зададено резултатът да се присвои на някаква променлива величина, тогава резултатът автоматично се присвоява на системна променлива с име " ans " (съкратено от answer, което означава отговор).

• Всички команди, зададени за една работна сесия, се запаметяват от системата. Всяка команда може да се извика повторно на командния ред след промпта, като се използва клавиша стрелка нагоре ↑. Командата може да се редактира, т.е да се промени или да се коригират грешки, и да се изпълни отново след редактирането с натискане на клавиш Enter. По този начин удобно и по-бързо се въвеждат сложни команди и изрази, които са подобни и е необходимо да се коригират само отделни символи;

• Символът " % " се използва за начало на коментар. Това означава, че всички символи след " % " не се вземат под внимание от програмата и по този начин могат да се въвеждат обяснителни коментари.

#### **1.3. Работа в диалогов режим**

При работа в диалогов режим е възможно да се извършат следните действия:

1. Въвежда се дадена команда и след натискане на Enter веднага се получава резултата от нейното действие

# >> **help** Enter

В командния ред ще бъде изведен списък на файловете, функциите и операторите, за които има помощ.

#### >>**help** *име на функцията*

В командния ред ще бъде изведена информация за функцията и за нейното използване.

2. Въвежда се израз и като резултат се извежда получената при обработката стойност (стойности). При работа с изрази са възможни два варианта:

• въвежда се оператор за присвояване, който има вида

#### **>>***променлива = израз* Enter

Действието на оператора е следното: изразът се пресмята; резултатът се извежда на екрана и се присвоява на променливата; променливата с тази стойност може да се употребява от тук нататък за други пресмятания.

В този случай резултатът е от вида:

```
Променлива = 
     стойност (резултат)
```
**Пример:**  Въвежда се >> **а=2+5** Enter

```
Извежда се резултат 
a=7
```
•Въвежда се директно израза *>> израз* Enter

В този случай, когато не е зададено име на променлива, MATLAB изчислява стойността му и я присвоява на системната променлива ans**.** Резултатът се извежда като стойност на променливата ans и има вида

аns= стойност (резултат)

# **Пример:**

Въвежда се >> **2+5** Enter

```
Извежда се резултат 
аns= 
   7
```
От казаното до тук следва, че за да се работи успешно в MATLAB е необходимо да се знаят системните команди, правилата за записване и използване на изрази, както и вградените възможности, с които разполага MATLAB**.** 

# **1.4. Изрази**

Израз се записва чрез:

- Числа;
- Променливи величини;
- Оператори;
- Функции.

# **1.4.1. Числа**

В MATLAB се въвеждат и използват числа по следните начини:

- Чели числа: 33, 0, -1, -234;
- Дробни числа: 6.876, 0.1, -12.34, -0.09;
- Експоненциална форма: 4.e+3, 0.56e-2,  $-6.3e-3$ , 0.543e+6;

При представяне на числата се прилагат следните правила:

•За разделител между цялата и дробната част се използва точка " . ";

• Абсолютните стойности на реалните числа са в диапазона от  $10^{-308}$  до  $10^{+308}$ .

 $\bullet$ В експоненциалната форма буквата " е " замества числото 10, т.е числото 4.е+3 съответства на 4.10<sup>3</sup>;

•Всички въведени числа и получени числови резултати се съхраняват в работната памет с двойна точност (double precision) т.е. с 16 значещи десетични цифри;

•Всички числа се извеждат по подразбиране в кратък формат (short format), т.е. с 5 цифри. За да се изведе числото в друг формат по наше желание може да се зададе съответната команда за съответния формат. Като пример числото 0.123456789 е представено в някои от възможните формати по-долу:

- − **format long** дълъг формат, двойна точност, 15 значещи цифри;
- − **format long** e експоненциален формат с 15 цифри;
- − **format short** кратък формат, 5 значещи цифри;
- − **format short** e експоненциален формат с 5 цифри;
- − **format hex** шестнайсетичен формат;
- − **format bank** банков формат;
- − **format compact** не оставя празни редове при извеждане на резултата;
- − **format loose** оставя празни редове при извеждане на резултата.

**Пример:** Представяне на едно и също число в различни формати

```
>> format long 
>> d=0.123456789 
d = 0.12345678900000 
>> format short 
>> d 
d = 0.1235 
>> format short e 
>> d 
d = 1.2346e-001 
>> format long 
>> d 
d = 0.12345678900000 
>> format long e 
>> d
```
 $d =$ 

1.234567890000000e-001

```
>> format bank 
>> d 
d = 0.12 
>> format compact 
>> d 
d = 0.12 
>> format loose 
>> d 
d =
```
0.12

В MATLAB се използват системни числа, които са именувани и се използват чрез тези специални имена.

- $\bullet$  **pi** числото  $\pi$ ;
- **i** , **j** имагинерната единица;
- **eps** относителната точност на системата;
- **realmin** минималното реално число;
- **realmax** максималното реално число;

• **Inf –** безкрайност ∞;

• **NaN –** чете се " Not a Number ", т.е " не е число ". Системата връща резултат NaN когато при пресмятане на израз се стига до неопределеност от вида 0/0, ∞-∞, 0<sup>∞</sup>.

Имената на системните константи не са резервирани. Това означава, че те могат да бъдат предефинирани, т.е да им се присвои друга стойност.

# **Пример:**

Стойността на системната константа **pi** се извежда с командата **>> pi** 

ans  $=$ 

3.14

На константата **pi** можем да присвоим нова стойност с командата

**>> pi=333** 

pi =

333.00

Възстановяването на първоначалната стойност на системна константа става с командата **clear** и името на константата.

Командата >> **clear pi**  възстановява първоначалната стойност на **pi**

**>> pi** 

ans  $=$ 

3.14

## **1.4.2. Променливи**

Променливата е такава величина, която може да приема различни стойности (да променя стойността си) по време на работен сеанс с MATLAB**.** Променливите величини се именуват. При създаване на име на променливи трябва да се спазват следните правила:

• Започва с латинска буква и може да съдържа латински букви, цифри и символи"  $\cdots$ (долна черта);

• Няма ограничение за дължината на името (за броя на символите), но системата различава само първите 31 символа. Това на практика означава, че имената трябва да са уникални в рамките на 31 символа;

• Прави се разлика между главни и малки букви. В такъв случай се казва, че системата е Case Sensitive, т.е. чувствителна към големината на буквите в името. Това означава, че буквите " *A* " и " *a* " се възприемат като две различни букви. По тази причина променливата *alfa* е различна от променливата *Alfa*;

• Имената на потребителските променливи не трябва да дублират имената на системни команди и функции;

• Букви на кирилица могат да се използват само за въвеждане на пояснителни коментари след знака " % ".

#### **1.4.3. Математически оператори**

В изразите се използват следните математически оператори:

- **+** събиране
- **-** изваждане
- **\*** умножение
- **/** деление отдясно първият операнд е числител, а вторият знаменател. Например:  $2/10 = 2:10 = 0.2$
- **\** деление отляво първият операнд е знаменател, а вторият числител. Например:  $2\lambda 10 = 10:2 = 5$
- **^** степенуване
- ′ пресмятане на комплексно спрегната матрица

Когато операндите са матрици или вектори с еднаква размерност за тях могат да се прилагат така наречените поелементни оператори. Тези оператори са:

- **.\*** поелементно умножение;
- **./** поелементно деление отдясно;
- **.\** поелементно деление отляво;
- **.^** поелементно степенуване;
- **.**′транспониране на вектор или матрица.

Събиране и изваждане на матрици са на практика поелементни операции и на практика операция " + " е еквивалентна на " .+ " и операция " - " е еквивалентна на " .- " .

Правилата за приоритет на операциите се прилага по познатия начин. За промяна на стандартния приоритет могат да се използват кръгли скоби.

#### **1.4.4. Математически функции**

MATLAB разполага с много на брой вградени математически функции. Те се групират като елементарни и специални математически функции. Пълният списък на тези групи може да се получи като се въведат командите

# >>**help elfun**

## >>**help specfun**

Най-често използваните елементарни функции са:

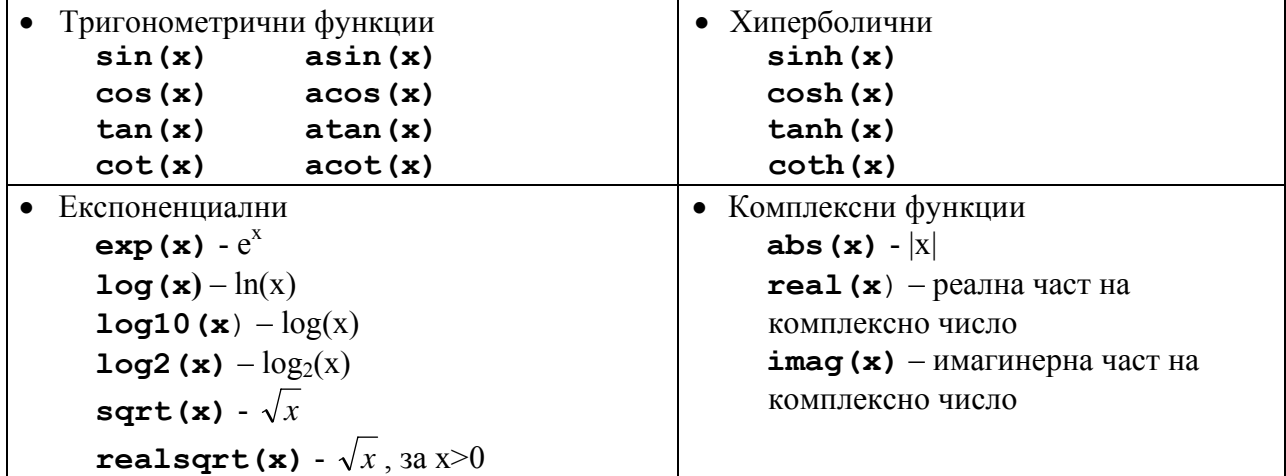

#### **1.4.5. Комплексни числа и функции**

По-голямата част от елементарните математически функции могат да се прилагат както за реални числа така и за комплексни числа. За да се въведат комплексни числа се използва имагинерната единица, представена чрез символа **i** или **j.** 

Примери за въвеждане на комплексни числа:

>> **x=3+3j**  >>**x=4+4i**  >>**x=1+3\*j**  >>**x=2+j\*2**  >>**x=9+a\*j** 

## **1.5. Системни команди**

Пълен списък на системните команди на MATLAB се получава с командата >>**help general** 

Системните команди са групирани в следните групи:

- •Команди за управление на работното пространство;
- Управляващи команди и функции;
- •Команди за настройване на пътя за достъп;
- •Команди за управление на командния прозорец;
- •Команди на операционната система.

Командите за управление на командния прозорец включват:

- •**clc** изчиства командния прозорец, като изтрива всичко;
- •**home**  изчиства само видимата част на командния прозорец;
- •**diary** запис на MATLAB сесия в текстов файл;
- •**format** настройка на формата за изходящите числени данни.